## HOW TO JOIN (OR RENEW) CREDITON U3A ONLINE

Go to Crediton u3a website here:<https://u3asites.org.uk/crediton/home> and click on Membership:

**[Home](https://u3asites.org.uk/crediton/home) [Welcome](https://u3asites.org.uk/crediton/welcome) local [Links](https://u3asites.org.uk/crediton/page/66782) u3a [News](https://u3asites.org.uk/crediton/page/62028) [Groups](https://u3asites.org.uk/crediton/groups) [Meetings](https://u3asites.org.uk/crediton/events) [Newsletter](https://u3asites.org.uk/crediton/page/114848) [Contact](https://u3asites.org.uk/crediton/contact) Membership [National](http://www.u3a.org.uk/) u3a**

On the next screen under "Links" on the right hand side, "New members" or Members Portal if renewing.

- o [new membership application PDF](https://u3asites.org.uk/files/c/crediton/docs/newmembershipapplicationpdf.pdf)
- o [New membership application word](https://u3asites.org.uk/files/c/crediton/docs/newmembershipapplicationword.doc)
- **[Members Portal](https://u3abeacon.org.uk/u3aportal.php?u3a=365&sc=ODEU)**
- o [New members](https://www.u3abeacon.org.uk/u3ajoin.php?u3a=365&sc=ODEU)

You will then need to enter your details, opt for Gift Aid if you pay tax, select the type of membership, either Individual or TAM to receive the Third Age Matters magazine for £3.35 p.a. or Associate if you are also a paid up member of another u3a elsewhere.

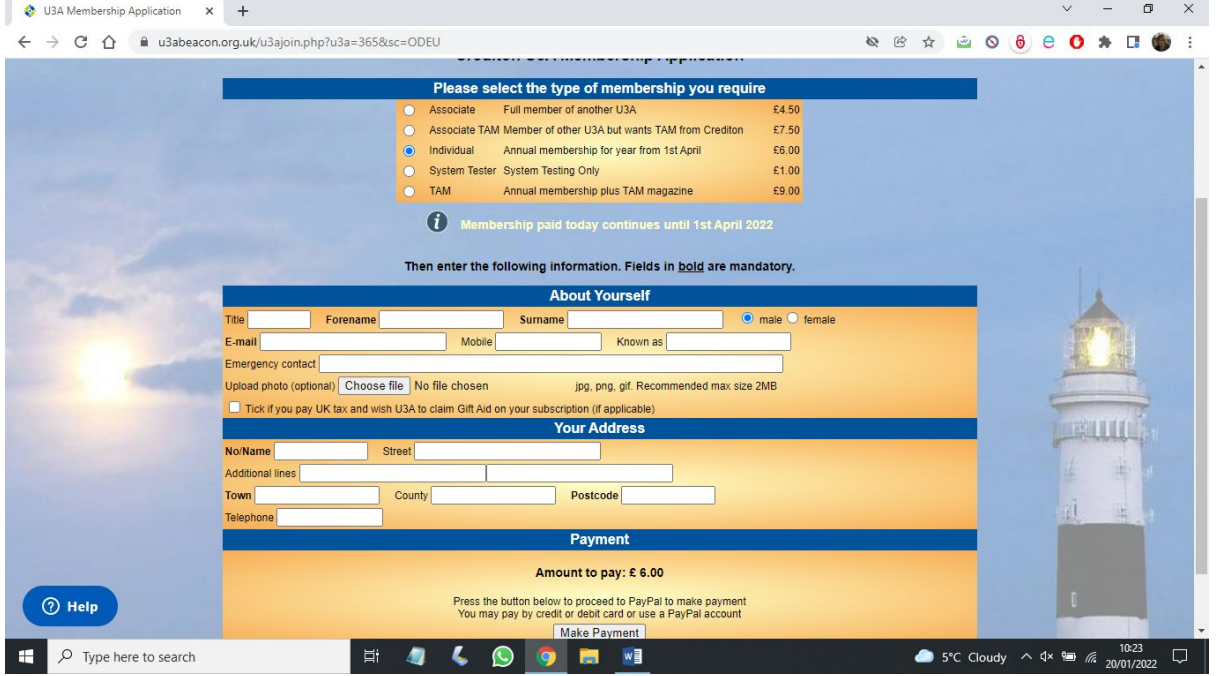

Once you click on Make Payment, you will see "Continue to Paypal to complete payment. This DOES NOT mean you need a Paypal account yourself! The next screen gives you the choice of using a Paypal account if you have one or below the blue Log In bar there is a button where you can select Pay by Debit or Credit Card.

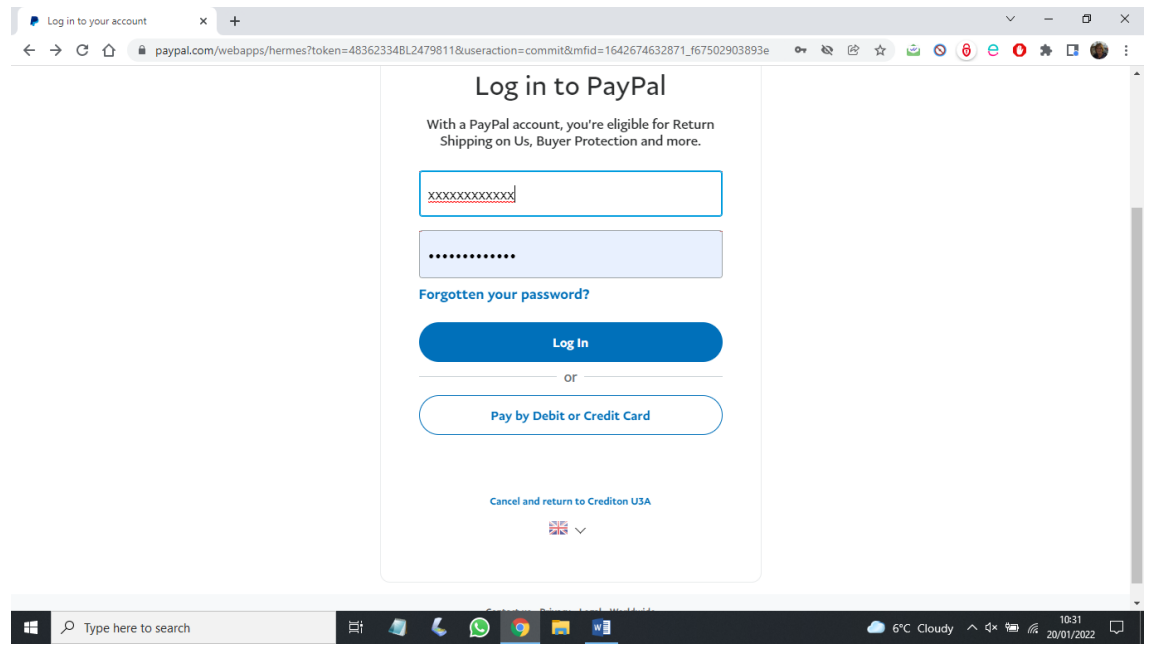

And that's all there is to it! It also saves your volunteer committee members a lot of work!